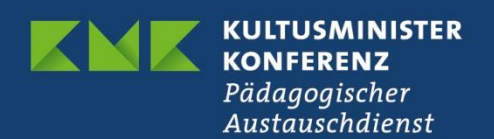

## **Erasmus+ Schulbildung**

# **Online Language Support (OLS)**

Version 1.0 vom 19.12.2022

#### **Inhaltsverzeichnis**

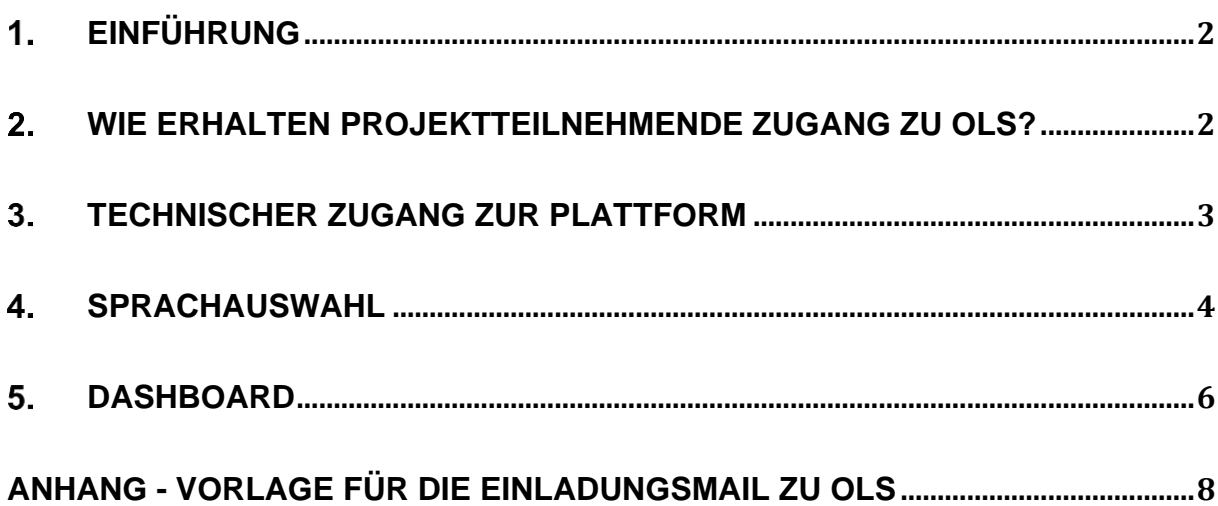

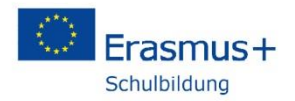

## <span id="page-1-0"></span>**Einführung**

Die Europäische Kommission bietet Teilnehmenden an Erasmus+ Unterstützung beim Spracherwerb in Form des *Online Language Support (OLS)*. Hierbei handelt es sich um eine Online-Plattform, auf der für verschiedene Sprachen kostenlos Kursmodule angeboten werden. Die Teilnehmenden sollen auf diese Weise durch erweiterte Sprachkenntnisse noch mehr Nutzen aus ihren Erasmus-Aktivitäten im Rahmen von Kurzzeitprojekten oder akkreditierten Projekten ziehen.

Die Plattform befindet sich derzeit noch im Aufbau, der im März 2023 abgeschlossen sein soll. Dies bedeutet zum einen, dass noch nicht alle Sprachen der Erasmus-Programmstaaten bzw. noch nicht alle Sprachniveaus verfügbar sind, und zum anderen, dass das Serviceangebot noch ausgebaut wird.

Derzeit können Sprachkurse und Übungen in Englisch, Spanisch, Deutsch, Französisch und Italienisch in den Sprachstufen A1, A2, B1 und B2 sowie in Portugiesisch, Polnisch, Schwedisch, Niederländisch und Tschechisch in den Sprachstufen A1 und A2 genutzt werden.

OLS ist auf der Plattform *EU Academy* angesiedelt, die neben dem Sprachangebot weitere Kurse zu verschiedenen europäischen Themen anbietet. Das Angebot von OLS teilt sich auf in einen offen zugänglichen Bereich ("Open Area") und einen zugangsbeschränkten Bereich ("Core Area"). Im offenen Bereich sind Basis-Sprachlernkurse (derzeit in Englisch, Spanisch, Deutsch, Französisch und Italienisch) sowie einführende Online-Kurse in den 24 EU-Sprachen, Podcasts und Online-Seminare verfügbar. Der zugangsbeschränkte Bereich richtet sich konkret an Teilnehmende in Erasmus-Projekten. Hier sind deutlich mehr Funktionen wie individualisierte Lernpfade, Einstufungstests und Communitys vorgesehen.

Die folgenden Ausführungen beziehen sich auf den zugangsbeschränkten Bereich.

#### <span id="page-1-1"></span>**Wie erhalten Projektteilnehmende Zugang zu OLS?**

OLS kann von allen Teilnehmenden an Erasmus+ genutzt werden. Hierbei ist es unerheblich, ob es sich um eine Kurz- oder Langzeitaktivität handelt. Der Zugang zu OLS verfällt nach drei Jahren Inaktivität durch den Nutzer bzw. die Nutzerin.

Es können zudem beliebig viele Sprachen gelernt werden, d. h. das Angebot ist nicht auf die Sprache der anstehenden Aktivität innerhalb des Projekts begrenzt.

In jedem Projekt hat eine Kontaktperson die Rolle als "Learning Manager" in OLS (wurde im Projektantrag angegeben). In der derzeitigen Entwicklungsphase der Plattform ist es die Aufgabe dieser Person, den Link zu OLS an die Teilnehmenden ihres Projekts zu versenden. Die Vorlage für eine entsprechende Einladungsmail finden Sie am Ende dieses Dokuments.

In einer späteren Entwicklungsstufe der OLS-Plattform erhalten die Teilnehmenden in Kurzzeitprojekten und akkreditierten Projekten automatisch einen Zugangslink zu OLS, sobald ihre Aktivität im Berichterstattungstool Beneficiary Module von der koordinierenden Person des Projekts angelegt wurde. Dann wird auch ein Monitoring der Sprachlernaktivitäten durch die verantwortliche Person möglich sein, da die Teilnehmenden in OLS mit ihrem Erasmus-Projekt verknüpft sind. Wann genau diese Entwicklungsstufe erreicht ist, ist noch nicht bekannt.

#### <span id="page-2-0"></span>**Technischer Zugang zur Plattform**

Der zugangsbeschränkte Bereich von OLS wird direkt über diese URL erreicht: <https://academy.europa.eu/courses/learn-a-new-language>

Für den Zugang müssen Sie sich mit Ihrem EU Login-Konto anmelden. Klicken Sie hierfür oben rechts auf "Login". Neben dem Login-Button können Sie auch die Sprache der Website auf Deutsch umstellen.

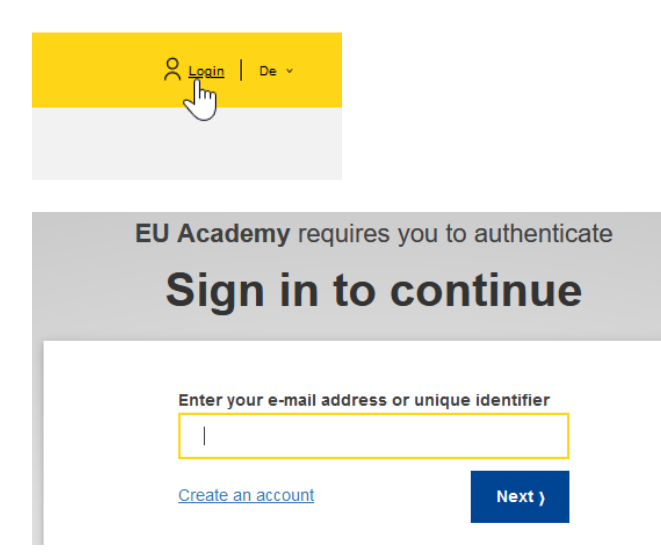

Falls Sie noch kein EU Login-Konto besitzen, erstellen Sie zunächst mit "Create an account" ein Konto (nähere Informationen zur Erstellung eines EU Login-Benutzerkontos: [https://erasmusplus.schule/service/faq#c1228\)](https://erasmusplus.schule/service/faq%23c1228). Dies gilt auch für Schülerinnen und Schüler, die OLS nutzen möchten.

Geben Sie nun Ihr Passwort ein. Für den Zugang zu OLS reicht die einfache Authentifizierung mit Passwort.

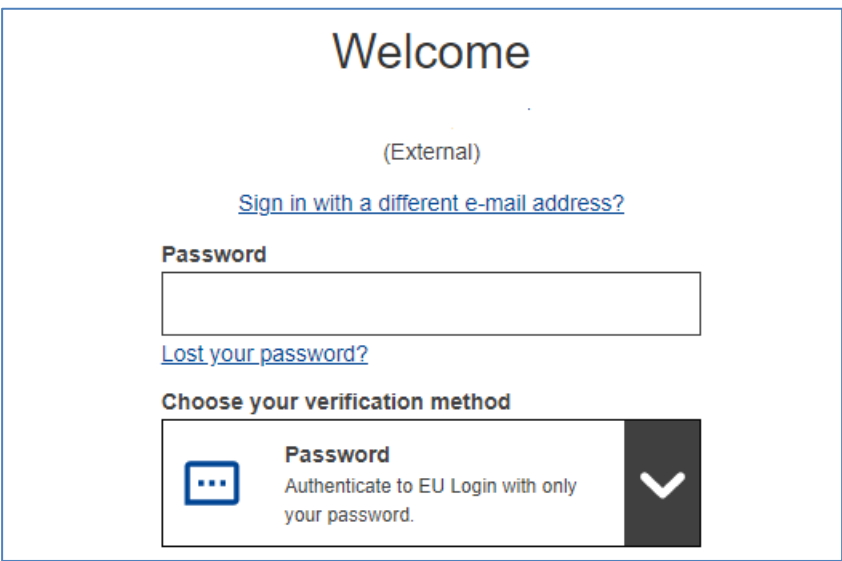

Nach dem ersten Login müssen Sie der Datenschutzerklärung zustimmen, damit Ihre Daten an die Plattform EU Academy weitergegeben dürfen. Dies ist Voraussetzung für die Nutzung von OLS.

#### <span id="page-3-0"></span>**Sprachauswahl** 4.

Nach dem Login klicken Sie auf die gelbe "Join Community"-Schaltfläche.

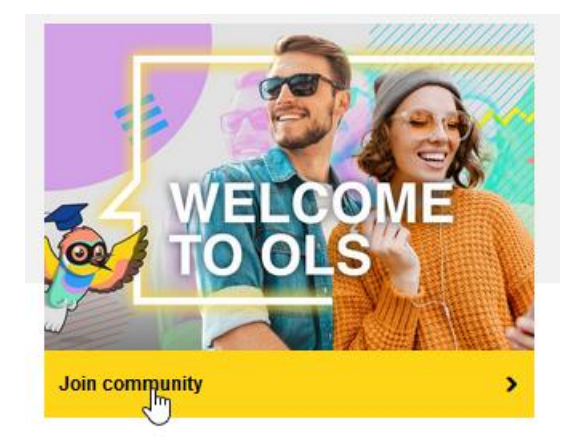

Sie befinden sich nun im Startbereich, in dem Sie verschiedene Sprachen auswählen können. Klicken Sie im Filter "Curriculum" auf eine Sprache.

#### 29 more courses and events listed.

Sprache

200

language & culture

auf Französisch

380

Kursart

Curriculum

Anbieter

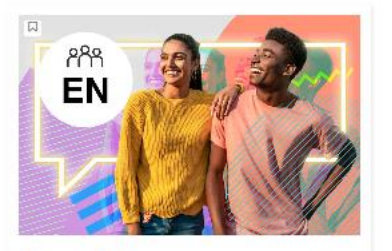

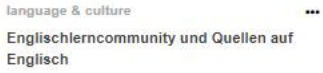

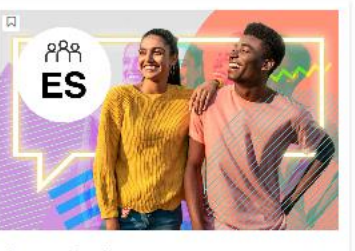

language & culture Spanischlerncommunity und Quellen auf Spanisch

200

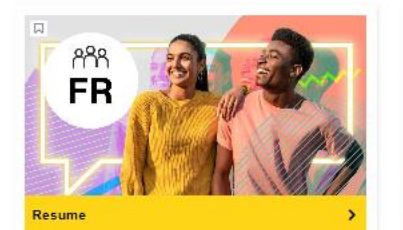

Französischerncommunity und Quellen

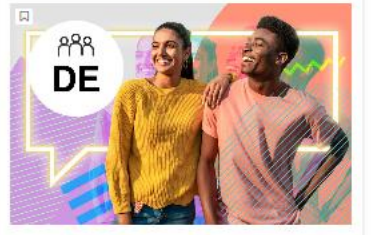

language & culture Deutschlerncommunity und Quellen auf Deutsch

88

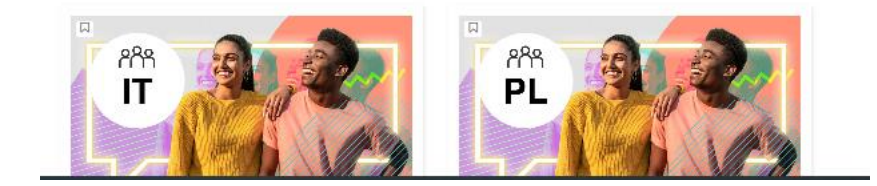

...

Nun können Sie in dieser Sprache wahlweise einen Einstufungstest (Placement Test) zur Feststellung Ihres derzeitigen Sprachniveaus durchführen oder sich die verschiedenen Kursmodule anschauen bzw. diese durchführen.

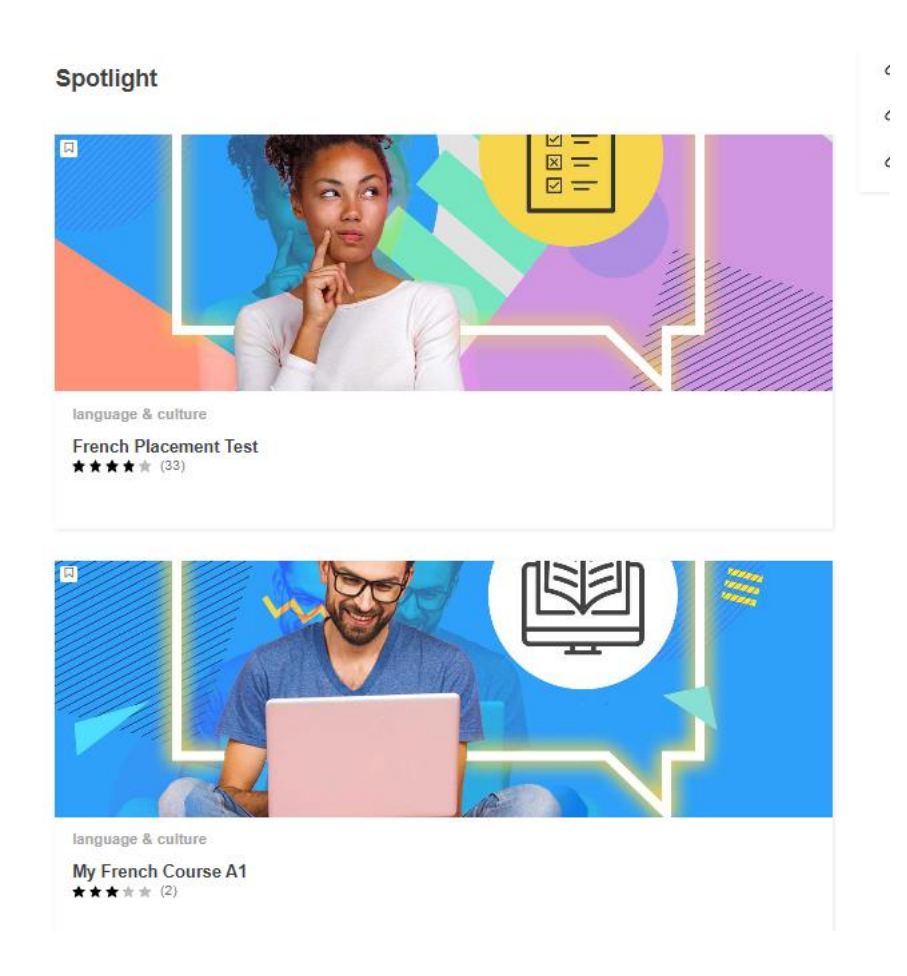

### <span id="page-5-0"></span>**Dashboard**

Das sogenannte Dashboard hilft Ihnen, nachzuvollziehen, welche Kurse Sie bereits absolviert und für welche Sprachen Sie sich angemeldet haben. Sie erreichen das Dashboard, wenn Sie auf das Pfeilsymbol neben Ihrem Namen rechts oben klicken.

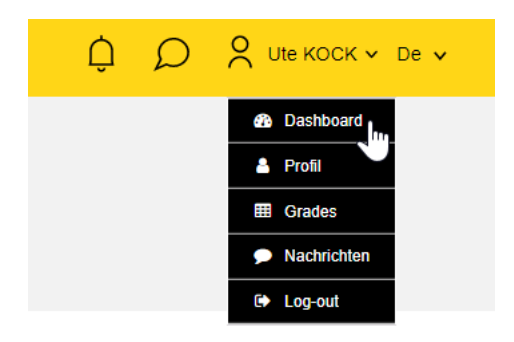

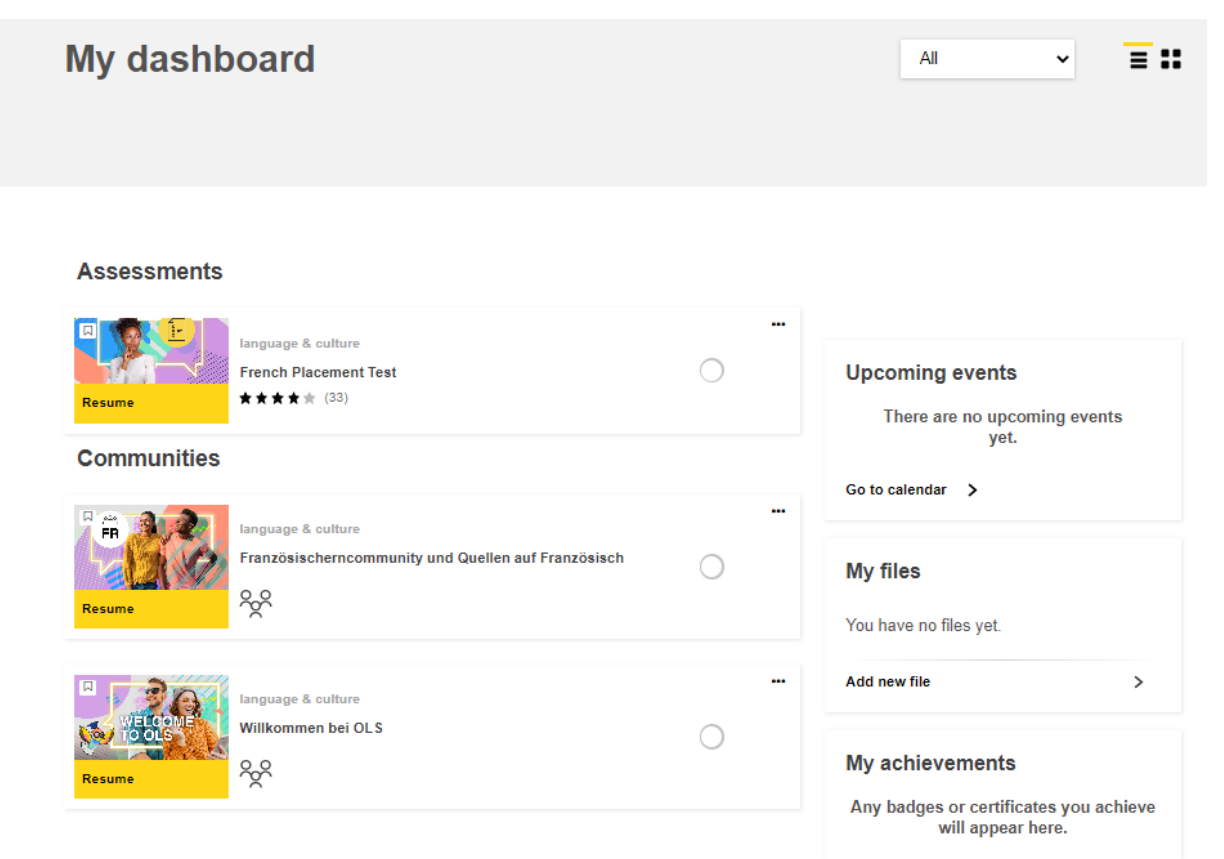

Bitte wenden Sie sich bei Fragen an Ihre Ansprechperson in der Nationalen Agentur:

<https://erasmusplus.schule/service/ansprechpersonen>

### <span id="page-7-0"></span>**Anhang - Vorlage für die Einladungsmail zu OLS**

Betreff: Erleben Sie den neuen Online Language Support!

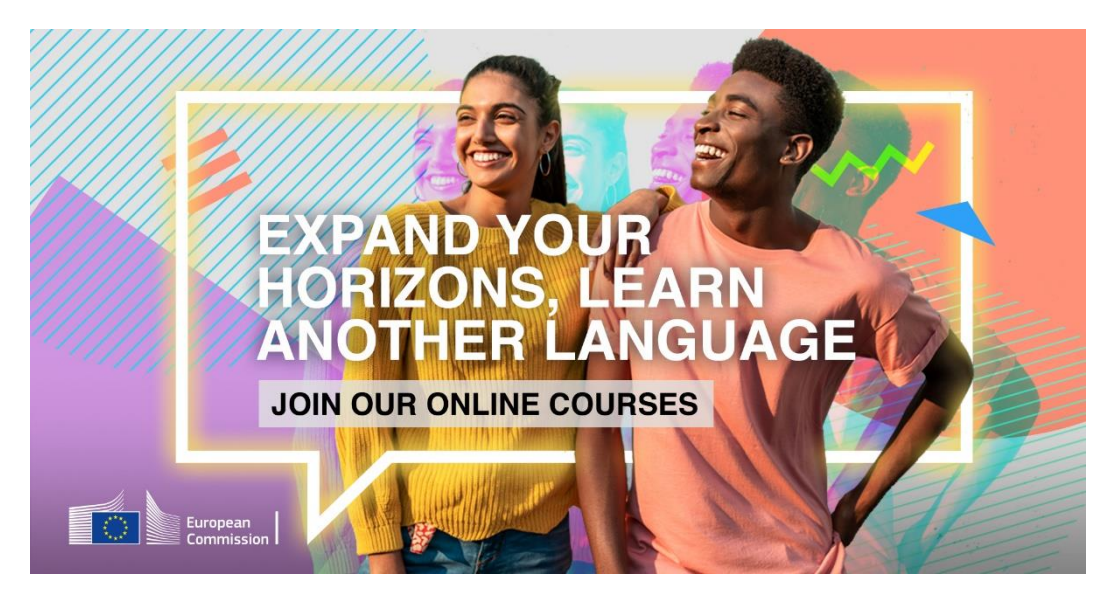

Der brandneue **Online Language Support (OLS)** wartet auf Sie!

Er bietet eine Reihe interaktiver und ansprechender Sprachlernaktivitäten, die Ihnen helfen, eine neue Sprache zu lernen oder eine bereits erlernte Sprache zu beherrschen. Das Beste daran ist, dass das Programm speziell auf die Bedürfnisse jedes Lernenden zugeschnitten ist.

Das bedeutet, dass Sie eine einzigartige Sprachlernerfahrung machen, die Sie in Ihrem eigenen Tempo absolvieren können.

Also, worauf warten Sie noch? Egal, ob Sie die Grundlagen des Französischen lernen oder Englisch auf muttersprachlichem Niveau beherrschen möchten, klicken Sie hier, um [loszulegen.](https://academy.europa.eu/courses/learn-a-new-language)

Es dauert nur ein paar Sekunden, um Ihr Profil einzurichten und Ihre Sprachreise noch heute zu beginnen! [Unser Einführungsmodul führt Sie schnell durch den Prozess der](https://academy.europa.eu/courses/welcome-to-the-eu-academy)  [Erstellung eines Kontos,](https://academy.europa.eu/courses/welcome-to-the-eu-academy) mit dem Sie auf OLS und viele andere Kurzkurse der EU Academy zugreifen können.

Wir sehen uns im neuen OLS.